| tab at the of the pag |                          | account by goin            | g to our website an                                                                      | id clicking on the Skyward |
|-----------------------|--------------------------|----------------------------|------------------------------------------------------------------------------------------|----------------------------|
| DISTRICT SCHO         | OLS ENROLLMENT           | SKYWARD                    | DEPARTMENTS E                                                                            |                            |
|                       | A-NEE<br>Imunity Schools |                            | 1300 North Main Street<br>Nappanee, IN 46550<br>Phone: 574-773-3131<br>Fax: 574-773-5593 |                            |
|                       |                          |                            |                                                                                          |                            |
|                       | S K Y W<br>Wa-Nee Commu  |                            |                                                                                          |                            |
|                       | Login ID:                |                            | < <u> </u>                                                                               |                            |
|                       | Forgot                   | Sign In your Login/Passwor | d?                                                                                       |                            |
|                       |                          |                            |                                                                                          |                            |

**STEP 2** – Enlarge your screen and then choose Food Service (7<sup>th</sup> blue box on left-hand side of page). If you have more than on child in our district choose one of them in the drop down at the top of the page. If you only have one child in our district their name will appear.

|   | Home                   |     |                                                                     | You have unread messages       | Upcoming Events     Calen |
|---|------------------------|-----|---------------------------------------------------------------------|--------------------------------|---------------------------|
|   | Online<br>Registration | Pos | t a message                                                         |                                | Today, Mon Sep 23, 2019   |
|   | Calendar               |     |                                                                     |                                | Hora Wood High Ochool     |
|   | Gradebook              |     |                                                                     | Mon Sep 16, 2019 2:57pm 🚽      | Tue Oct 1, 2019           |
|   | Attendance             |     | Parent Teacher Conferences<br>Hello parents,                        |                                |                           |
|   | Student Info           |     | We are off to a good start in the area off to a good start in       | You can find our               |                           |
|   | Food Service           |     | however due to                                                      | uration of conferences         |                           |
| 7 | Schedule               |     | happen to miss you please sign the sheet and indic<br>time to meet. | cate if you'd like to set up a |                           |
|   |                        |     | Thank you,                                                          |                                |                           |

| Food Service            |                                                           | Applications                                                                                                    | Weekly Purchases For: Mor                                                                                                    | 1 Sep 23, 2019                                                                                                    |
|-------------------------|-----------------------------------------------------------|----------------------------------------------------------------------------------------------------|----------------------------------------------------------------------------------------------------|----------------------------------------------------------------------------------------------------|
| Current Account Balance | Today's Lunch Menu                                        | Lunch Calendar                                                                                                    | 0                                                                                                    |                                                                                                    |
| Lunch Type:             | No lunch menu details are available for the current date. |                                                                                                    | Previous Week                                                                                                    | Next Week                                                                                                    |
| Lunch Type.             |                                                           |                                                                                                    | )                                                                                                    |                                                                                                    |
|                         | View Totals   Make a Payment                              |                                                                                                    | Set Purchase Limit                                                                                                    |                                                                                                    |
| Payment Date            | Payment                                                   | Check #                                                                                                    | Week Tot                                                                                                    | tal: \$0.00                                                                                                    |
| Thu Aug 8, 2019         |                                                           |                                                                                                    | Key Pad Numb                                                                                                    | er:                                                                                                    |
|                         |                                                           |                                                                                                    | Item                                                                                                    | Price                                                                                                    |
|                         |                                                           |                                                                                                    | Sun Sep 22, 201                                                                                                    | 19                                                                                                    |
|                         | Current Account Balance                                   | Current Account Balance       Today's Lunch Menu         Lunch Type:       No lunch menu details are availa         View Totals   Make a Payment         Payment Date       Payment | Current Account Balance     Today's Lunch Menu     Lunch Calendar       Lunch Type:     No lunch menu details are available for the current date.       View Totals   Make a Payment       Payment Date     Payment | Current Account Balance       Today's Lunch Menu       Lunch Calendar         Lunch Type:       No lunch menu details are available for the current date.       Previous Week         View Totals   Make a Payment       Set Purchase Limit         Payment Date       Payment       Check #         Thu Aug 8, 2019       Key Pad Numb |

**STEP 3** – Click on the word Application on the upper right-hand side.

STEP 4-A pop up box will appear – click on Add Application.

| Current Account Balance Lunch Type: Payment Date | Today's Lunch Mer<br>No lunch menu deta<br>View Totals   Make | ils are available                                                            | Lunch Calend                                                                 | lar<br>ie.                                                                   | Previous                                                                               |                                                                              | Sep 23, 201<br>Next Week                                                    |
|--------------------------------------------------|---------------------------------------------------------------|------------------------------------------------------------------------------|------------------------------------------------------------------------------|------------------------------------------------------------------------------|----------------------------------------------------------------------------------------|------------------------------------------------------------------------------|-----------------------------------------------------------------------------|
|                                                  |                                                               |                                                                              | for the current dat                                                          |                                                                              | Previous                                                                               | Week                                                                         | Next Week                                                                   |
|                                                  | View Totals   Make                                            | a Payment                                                                    |                                                                              |                                                                              |                                                                                        |                                                                              |                                                                             |
| Payment Date                                     | View Totals   Make                                            | a Payment                                                                    |                                                                              |                                                                              | Set Purchas                                                                            | se Limit                                                                     |                                                                             |
| Payment Date                                     |                                                               | STATISTICS STATISTICS                                                        | Check #                                                                      |                                                                              | Jerr uronu.                                                                            | Week Tota                                                                    | I: \$0.00                                                                   |
| Thu Aug 8, 2019                                  | Payment                                                       |                                                                              | Check #                                                                      |                                                                              |                                                                                        | Key Pad Number                                                               | r:                                                                          |
| 1110 Aug 0, 2010                                 |                                                               |                                                                              |                                                                              |                                                                              | tem                                                                                    |                                                                              | Price                                                                       |
| e Applications                                   |                                                               |                                                                              |                                                                              |                                                                              |                                                                                        |                                                                              | *                                                                           |
| Application Add Application                      | Print Application                                             |                                                                              |                                                                              |                                                                              |                                                                                        |                                                                              |                                                                             |
| ng application was found.                        |                                                               |                                                                              |                                                                              |                                                                              |                                                                                        |                                                                              |                                                                             |
| ))                                               |                                                               |                                                                              |                                                                              |                                                                              |                                                                                        |                                                                              |                                                                             |
| plication Application Date                       | Effective Date                                                | Dependents                                                                   | Lunch Code                                                                   | Denied?                                                                      | Active?                                                                                | Application Nbr                                                              |                                                                             |
| )<br>r                                           | ng application was found.                                     | Application Add Application   Print Application<br>ng application was found. | Application Add Application   Print Application<br>ng application was found. | Application Add Application   Print Application<br>ng application was found. | e Applications Application Add Application Print Application ng application was found. | Application Add Application   Print Application<br>ng application was found. | e Applications Application   Print Application ng application was found. D) |

STEP 5 – You will now be able to begin the process of completing the Food Service application for the 2019-2020 school year. You must complete each of the "Steps" listed on the left-hand side. After completing and reviewing each of the steps on this screen (Online Application Step 1 thru Step 5 and Optional) you will be able to continue to next screen by clicking the "Next" button <u>at</u> the top of the screen. Helpful Hint: Do not use a cell phone to complete the online application we have found that parents who have tried to do this have not been successful.
Enlarge each of the pop-up screens in Skyward for easier navigation. We have been told by parents that they have had trouble seeing the "Next" or "Review & Submit" buttons if their screen hasn't been enlarged.

| Wa-Nee Community Schools |
|--------------------------|
|--------------------------|

| Steps                                                                                                    | 2019-2020 Application for Free and Reduced Price School Meals                                                                                                    |
|----------------------------------------------------------------------------------------------------|----------------------------------------------------------------------------------------------------|
| Letter to Parents                                                                                                    | Letter to Parents                                                                                                    |
| Instructions for Applying                                                                                                    |                                                                                                    |
| Federal Income Chart                                                                                                    |                                                                                                    |
| Use of Information<br>Statement                                                                                                    | Dear Parent/Guardian:                                                                                                    |
| Non-discrimination<br>Statement                                                                                                    | Children need healthy meals to learn. Wa-Nee Community Schools offers healthy meals every school day. Breakfast costs \$1.50; lunch costs \$2.55 (High School reduced price meals. Reduced price is Reduced Breakfast [\$.30] for breakfast and Reduced Lunch [\$.40] for lunch. This packet includes an application for fre                                                                                                    |
| Application<br>• Step 1:<br>Child Names<br>• Step 2:<br>Benefits<br>• Step 3:<br>Gross Income<br>• Step 4:<br>Signature<br>• Step 5:<br>Other Benefits<br>• Optional:<br>Racial and Ethnic<br>Identities | <ul> <li>instructions. Below are some common questions and answers to help you with the application process.</li> <li>1. WHO CAN GET FREE OR REDUCED PRICE MEALS?         <ul> <li>All children in households receiving benefits from SNAP (Food Stamps) or TANF are eligible for free meals.</li> <li>Foster children that are under the legal responsibility of a foster care agency or court are eligible for free meals.</li> <li>Children participating in their school's Head Start program are eligible for free meals.</li> <li>Children may receive free or reduced price meals if your household's income is within the limits on the Federal Income Eligibility Guidelines. Your or household income falls at or below the limits on this chart.</li> </ul> </li> <li>FEDERAL INCOME CHART         <ul> <li>For School Year 2019-20</li> <li>Household</li> <li>Size Yearly Monthly Weekly</li> </ul> </li> </ul> |
| Review and Submit                                                                                                    | 1 23,107 1,926 445                                                                                                    |

There is a <u>check box in the **Instructions for Applying** that must checked to continue completing the application. You will find that the Free and Reduced-Price Lunch Application looks very similar to the old "paper pencil" application the only difference is it is now electronic.</u>

| Steps                                             | 2019-2020 Application for Free and Reduced Price School Meals                                                                                                    |
|---------------------------------------------------|----------------------------------------------------------------------------------------------------|
| Letter to Parents                                 | <b>Instructions for Applying.</b> Please select the option below after reviewing all information. Questions can be directed to contact information supplied in the Letter to Parents. |
| <ul> <li>Instructions for<br/>Applying</li> </ul> | I have read the Instructions for Applying and would like to continue the application                                                                                                  |
| Federal Income Chart                              |                                                                                                    |
| 11 CT C 12                                        | · · · · ·                                                                                                    |

## Wa-Nee Community Schools

Please do not forget to include the last four digits of your Social Security Number (SSN) in Step 3 of the application or check the box if no SSN. An application submitted without a social security number cannot be approved and will be denied pending the receipt of this information. After you have completed **STEP 3 GROSS INCOME** listing any Child Income, and all Adult Household Members and their **gross income and how often it is received (income from unemployment is considered household income)** you are ready to sign the application (Step 4) by including name, address, and electronically signing. To electronically sign you simply click on the blue Click to Sign. A pop-up message will appear that you will need to read and click on the appropriate choice.

| ools - Entity 100 - 05.20.02.00.06 - Google Chrome            |                                              | - 0                                                                                                    | $\times$ |
|---------------------------------------------------------------|----------------------------------------------|----------------------------------------------------------------------------------------------------|----------|
| /scripts/wsisa.dll/WService=wseduwaneein/sfamaedit020.w       |                                              |                                                                                                    | Q        |
| nity Schools                                                  |                                              |                                                                                                    |          |
| 2019-2020 Application for Free and Reduced Price School Meals |                                              | Pre <u>v</u> ious <u>N</u> ext <u>Print</u> <u>B</u> ac                                                                                                    | k        |
| Step 4 - Contact Information and Adult Signature              |                                              |                                                                                                    |          |
|                                                               |                                              |                                                                                                    |          |
|                                                               |                                              |                                                                                                    |          |
|                                                               |                                              |                                                                                                    |          |
|                                                               |                                              | this information is given in connection with the receipt of Federal funds, and that sch<br>lose meal benefits, and I may be prosecuted under applicable State and Federal laws |          |
| Street Address/Apt #                                          | Daytime Phone                                |                                                                                                    |          |
| (if available):                                               | (optional):                                  | Ext:                                                                                                    |          |
| City:                                                         | State:                                       | Zip Code:                                                                                                    |          |
| * Printed name of adult<br>completing the form:               | * Signature of adult<br>completing the form: | Click to Sign                                                                                                    |          |
| Today's Date:                                                 | Email (optional):                            |                                                                                                    |          |
|                                                               |                                              |                                                                                                    |          |
|                                                               |                                              |                                                                                                    |          |
|                                                               |                                              |                                                                                                    |          |
|                                                               |                                              |                                                                                                    |          |
|                                                               |                                              |                                                                                                    |          |
|                                                               |                                              |                                                                                                    |          |
|                                                               |                                              |                                                                                                    |          |
|                                                               |                                              |                                                                                                    |          |
|                                                               |                                              |                                                                                                    |          |
|                                                               |                                              |                                                                                                    |          |
|                                                               |                                              |                                                                                                    |          |
|                                                               |                                              |                                                                                                    |          |
|                                                               |                                              |                                                                                                    |          |
|                                                               |                                              |                                                                                                    |          |

## STEP 6 – <u>If you would like assistance with your child(s) textbooks you must complete</u> <u>Step 5 OTHER BENEFITS</u> on the online application to be considered for this benefit.

This section is optional and does not need to be completed to receive free or reduced-price meal benefits <u>however</u>, if you want to be receive textbook assistance you will need to complete Step <u>5 OTHER BENEFITS and qualify for meal assistance (free or reduced lunch).</u>

| 🔐 Wa-Nee Community Sch                                                                                                    | ools - Entity 100 - 05.20.02.00.06 - Google Chrome -                                                                                                    | ٥  | $\times$ |
|----------------------------------------------------------------------------------------------------|----------------------------------------------------------------------------------------------------|----|----------|
| skyward.iscorp.com,                                                                                                    | /scripts/wsisa.dll/WService=wseduwaneein/sfamaedit020.w                                                                                                    |    | Ð        |
| Wa-Nee Commu                                                                                                    | nity Schools                                                                                                    |    |          |
| Steps                                                                                                    | 2019-2020 Application for Free and Reduced Price School Meals Previous Next Print                                                                                                    | Ba | ck       |
| Letter to Parents                                                                                                    | Step 5. <u>OTHER BENEFITS</u><br>This section does not need to be completed to receive free or reduced price meal benefits.                                                                                                    |    |          |
| Instructions for Applying                                                                                                    |                                                                                                    |    |          |
| Federal Income Chart                                                                                                    |                                                                                                    |    |          |
| Use of Information<br>Statement<br>Non-discrimination<br>Statement<br>Application<br>• Step 1:<br>Child Names<br>• Step 2:<br>Benefits<br>• Step 3: | Do you want to receive <b>Textbook Assistance</b> ? No  This box says <b>NO</b> , and you will have to opt in by saying " <b>YES</b> " and <b>electronically signing</b> .<br>I certify that I am the parent/guardian of the child(ren) for my right of confidentiality for this purpose of complying with 45 C.F.R. Parts 260 and 265.<br>Signature of adult completing the form:<br>Printed Name:<br>Printed Name:                                                                                                    |    |          |
| Gross Income<br>Step 4:<br>Signature<br>Step 5:<br>Other Benefits<br>Optional:<br>Racial and Ethnic<br>Identities<br>Review and Submit              | This application information may be shared with the Family and Social Services Administration for the purpose of identifying children who may qualify for free or low-cost health insurance un<br>or Hoosier Healthwise. If you want the application information shared for this purpose, please sign below. I certify I am the parent/guardian of the child(ren) for whom application is being<br>authorize the release of information of this purpose.<br>Signature of adult completing the form: Click to Sign Today's Date:<br>Printed Name:<br>For information about Hoosier Healthwise health insurance, call 1-800-889-9949. |    |          |

**STEP 7** – After you have completed your application **you must click on Review and Submit** and correct any errors or information that might pop up during this review.

## **STEP 8**

Once you have completed application and fixed any errors or missing information you will be ready to submit your application.

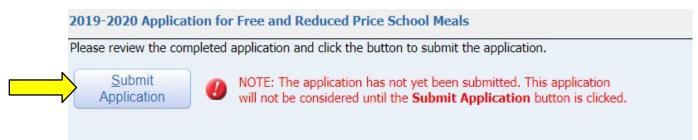

## STEP 9

You will get a message that your application has been successfully submitted and it will be sent directly to Wa-Nee Community Schools for processing. You will be sent an email (if one is provided) or letter within 10 days of the submission of your application.

If you have any questions, please feel free to contact us at <u>freereduced@wanee.org</u> or the school where your child attends.